# How to find academic e-books? **E-books not owned by Library**

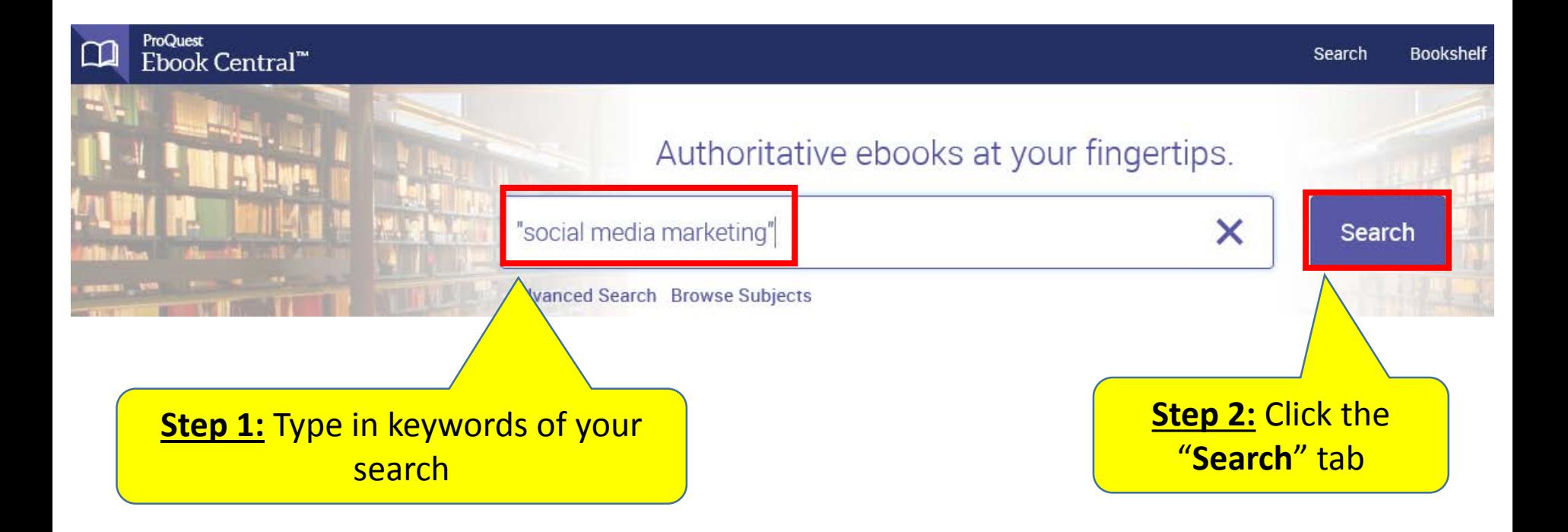

#### **Access specific chapters**

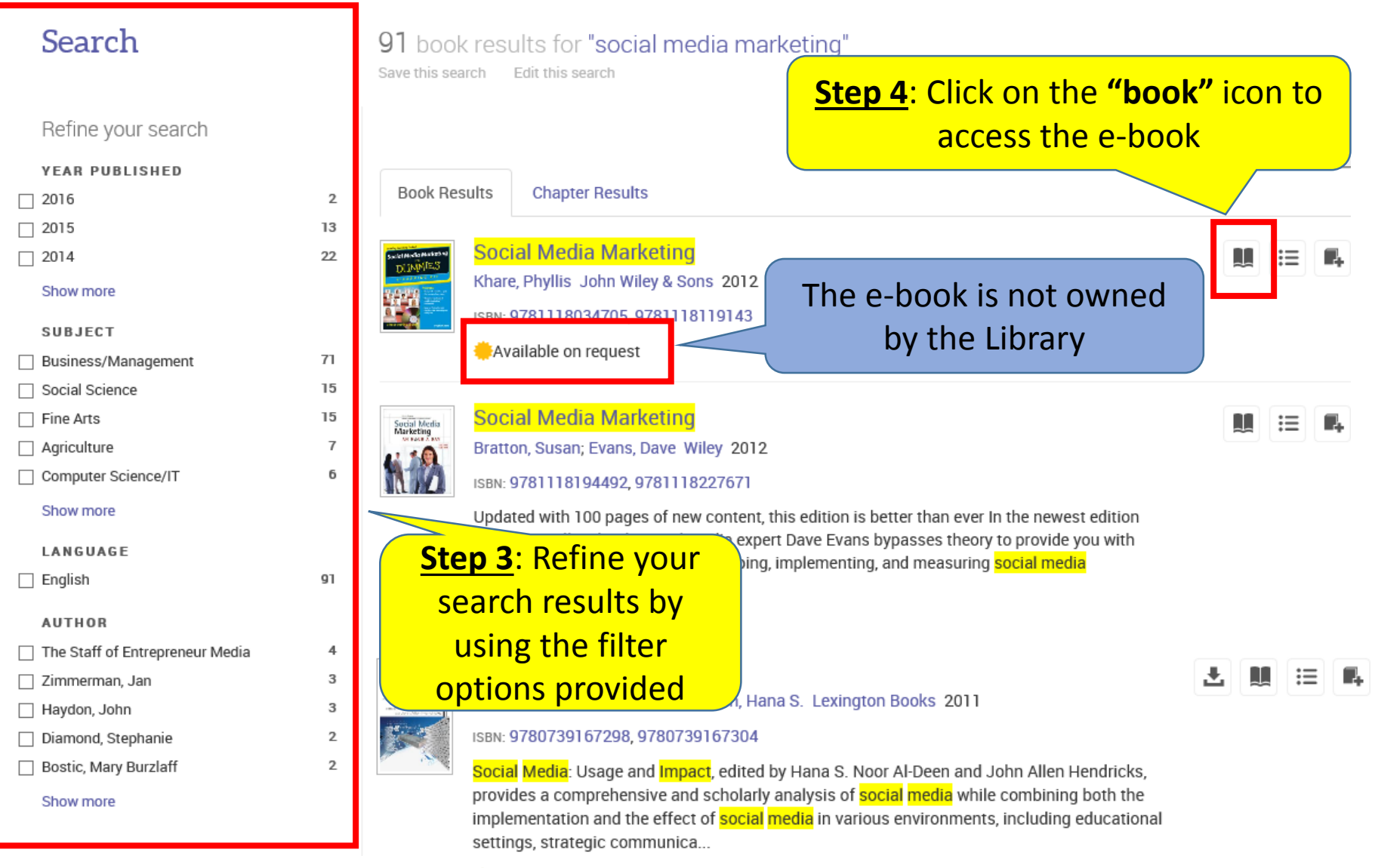

Available

#### **Access specific chapters**

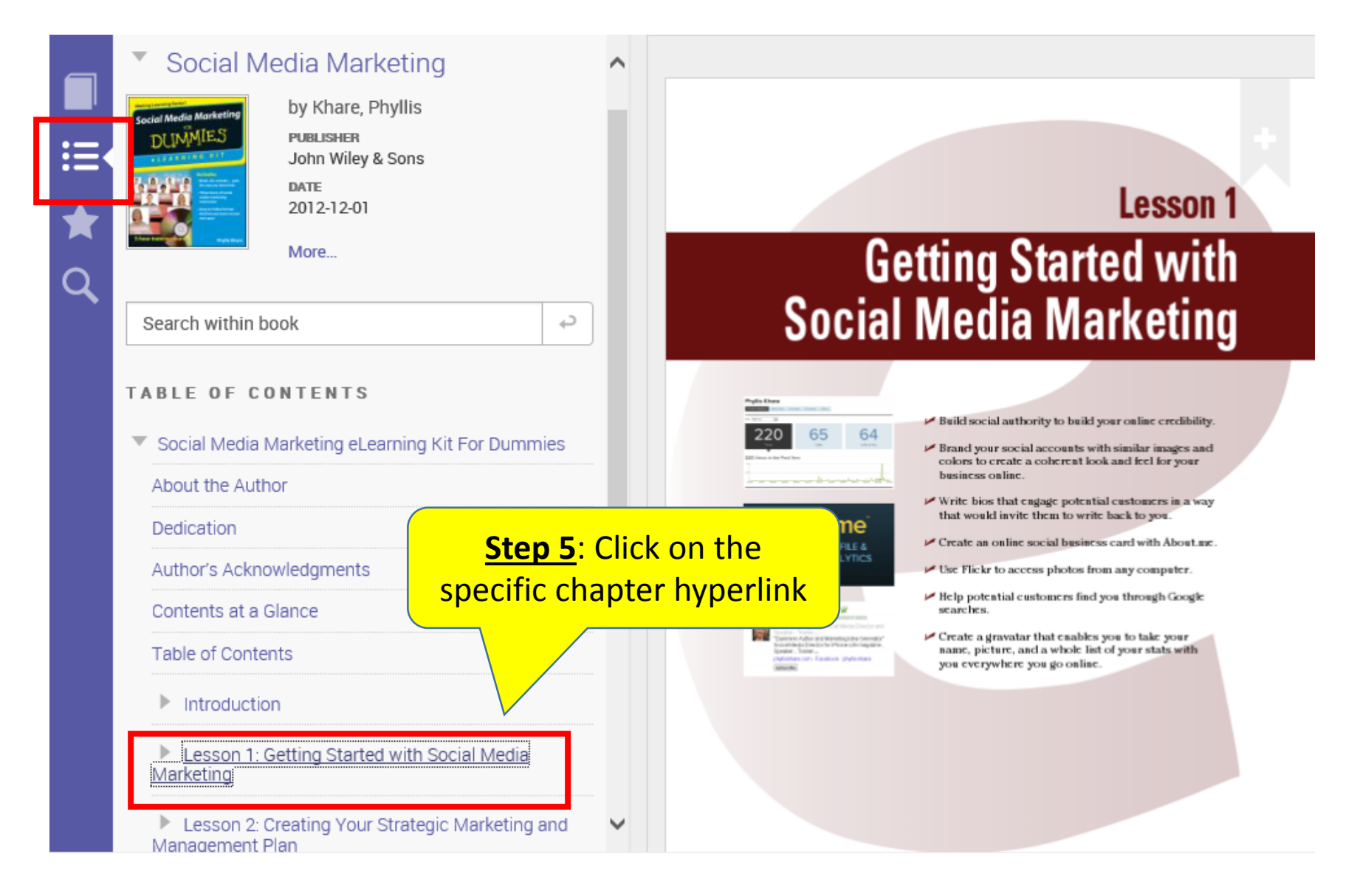

#### **Request an e-book**

If the Library does not own a particular e-book, you may browse it for 5 minutes. Following that, you will be asked to confirm that you want to submit a request to borrow the e-book.

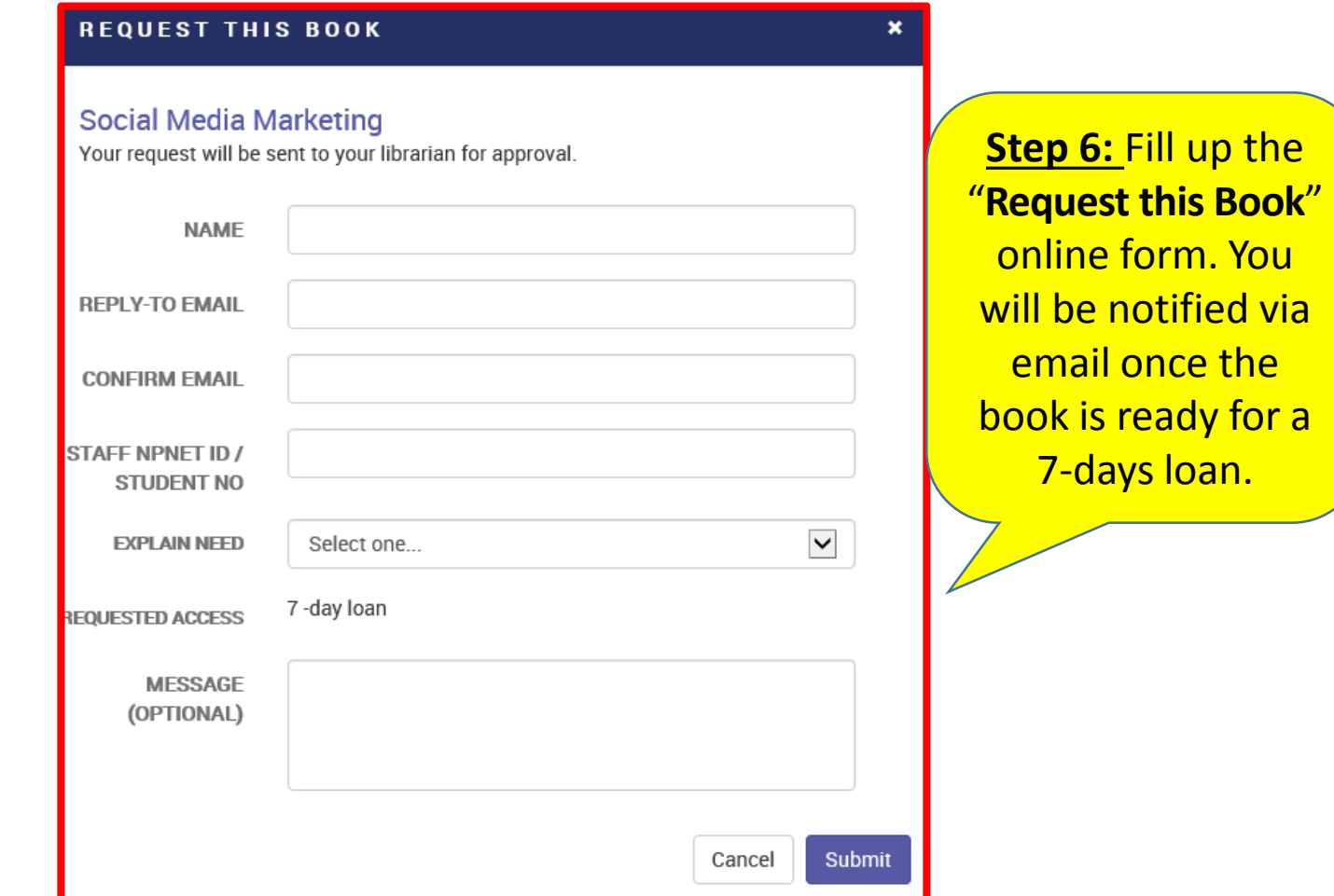

## **Download e-book**

In order to download e-book for offline reading, you will need **Adobe Digital Editions (for Desktop)** & **Bluefire Reader (for iOS and Android)**.

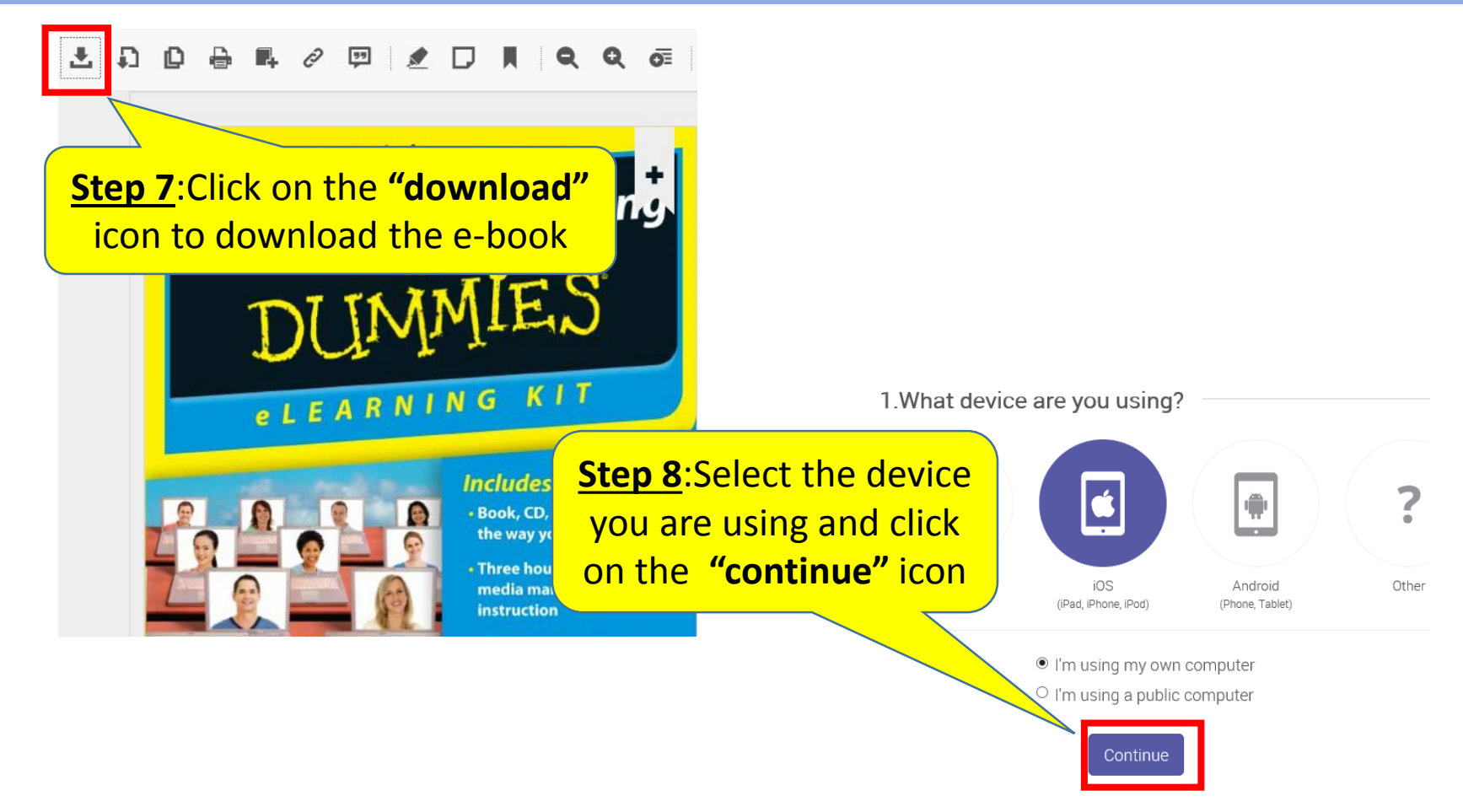

## **Download e-book**

#### In order to download e-book for offline reading, you will need **Adobe Digital Editions (for Desktop)** & **Bluefire Reader (for iOS and Android)**.

2 Install

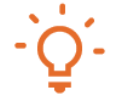

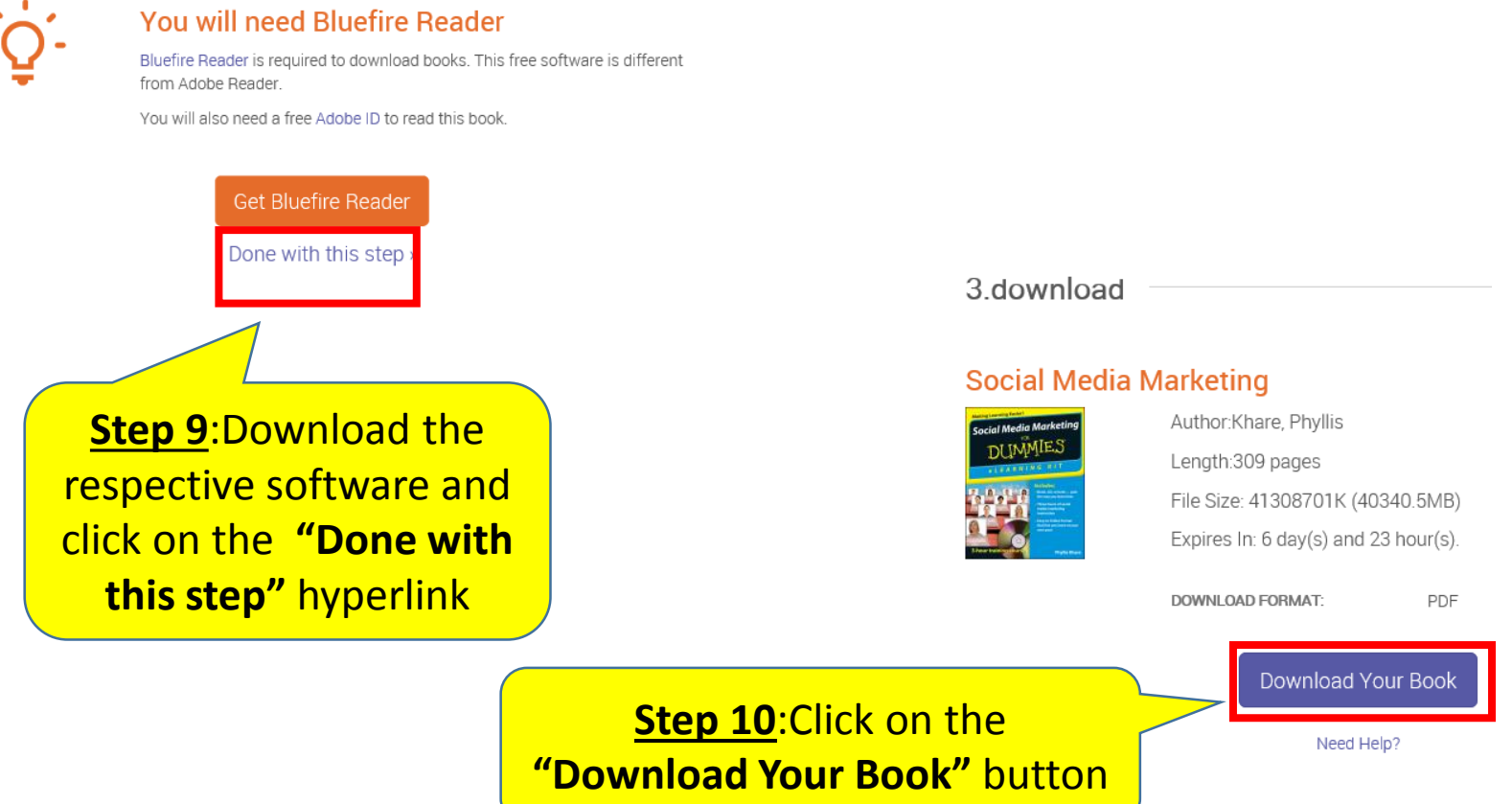

### **Download e-book**

**(For first time users)** After clicking on the **"Download Your Book"** button, **Bluefire Reader (for iOS and Android)** will prompt you to authorize the device.

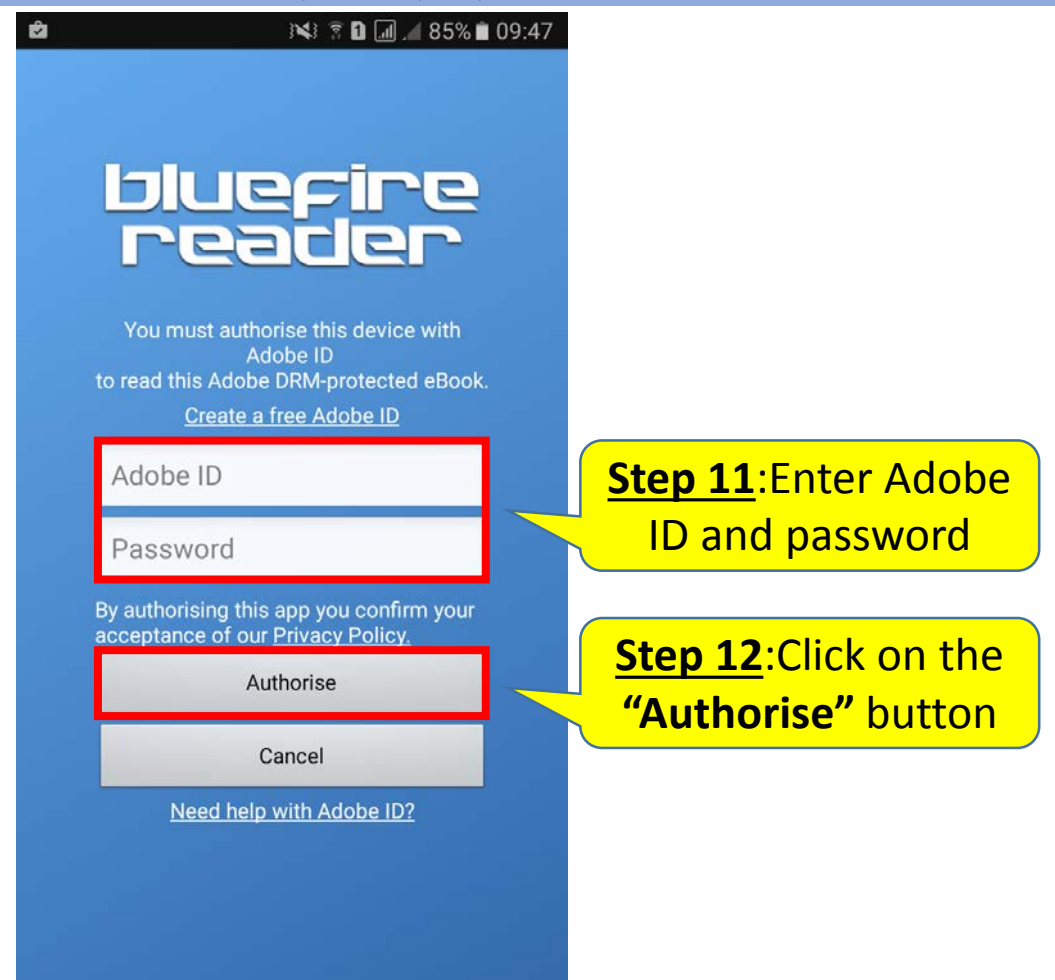

# **Print and Copy e-book content**

In order to print or copy e-book content, you will need **Adobe Reader**. You may print/chapter download up to 40% (limit reset every 24 hours) and copy up to 20% of the total pages of the e-book. Ð Ô  $\overline{C}$ **To copy:** Click on this icon **To print:** Click on this icon **Getting Started with Social Media Marketing** Build social authority to build your online credibility. 220 65 64 Frand your social accounts with similar images and colors to create a coherent look and feel for your business online Write bios that engage potential customers in a way that would invite them to write back to you. about me  $\triangleright$  Create an online social business card with About me A CUSTOM PROFILE & PERSONAL ANALYTICS Use Flickr to access photos from any computer. **DASHEDARD** Help potential customers find you through Google searches. **Photo Khatt - Doode Pulle 1** Create a gravatar that enables you to take your name, picture, and a whole list of your stats with you everywhere you go online